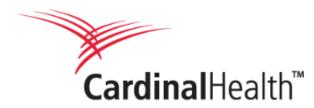

## **Steps for Synchronizing GDSN Data with Cardinal Health**

To participate in this important initiative, we are asking suppliers to take the following steps:

- 1. Fill out a Cardinal Health <u>Trading Partner Form</u> to share critical pieces of information about your organization to begin sharing product content publications via 1WorldSync
- 2. Complete the Cardinal Health supplier GTIN submission form
  - Note: The GTIN submission form will be sent to you directly from the Cardinal Health sourcing team after completion of the Trading Partner Form. Email will come from <u>GMB-MED-</u> <u>GDSN@cardinalhealth.com</u> (upload instructions will be included)
- 3. Go to the Cardinal Health Landing Page and review the Cardinal Health Implementation Guide
  - Note: For existing item assortments review the "Existing Item Assortment Attributes" section
- 4. Publish your GDSN product content to the Cardinal Health Production GLN 0630140000686